## **Navigátor**

Okno "Navigátor" umožňuje rychlé přesouvání z jednoho trhu na druhý. Pokud chcete přepínat mezi typy trhů, například z koňských dostihů na fotbal, můžete použít rychlé menu, které v nabídce zobrazuje 5 nejpopulárnějších sportů. Pokud chcete vybrat typ události, který není zobrazen v rychlém menu, jednoduše si typ události vyberte ze stromového navigátoru.

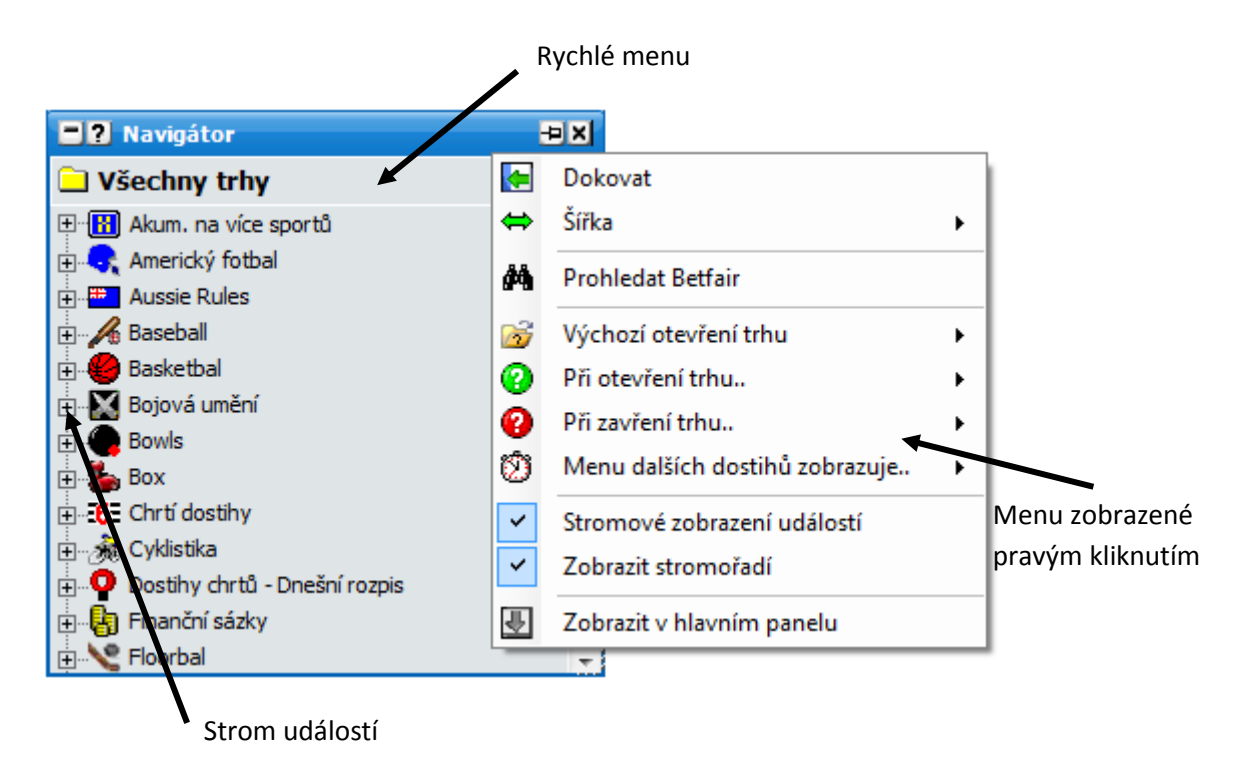

*Nedokované okno Navigátor se stromem událostí a menu zobrazeným pravým kliknutím*

Pravým kliknutím na horní lištu okna "Navigátor" se otevře následující menu:

- $\bullet$ **Prohledat Betfair** – otevře Betfair stránku Sporty. Kliknutím na jakoukoliv událost na této Betfair stránce se událost neotevře v prohlížeči, ale v aplikaci.
- **Výchozí otevření trhu** umožňuje nastavit výchozí typ rozhraní při otevření trhu: Grid, Ladder, obě nebo žádné.
- Při otevření trhu.. umožňuje nastavit, co okno "Navigátor" udělá při otevření trhu:
	- **Nedělat nic** zůstane takové, jaké bylo při otevírání trhu.
	- **Srolovat** okno se svine, pro rozvinutí okna klikněte na tlačítko pro rozvinutí v horní  $\bullet$ liště.
	- **Zavřít** okno se zavře.
	- Při zavření trhu.. umožňuje nastavit, co okno "Navigátor" udělá při zavření trhu:
		- **Nedělat nic** zůstane takové, jaké bylo při zavření trhu.
			- **Zobrazit**  zobrazí se.
- **Menu dalších dostihů zobrazuje..**
	- **•** Všechny dostihy zobrazí všechny dostihy v menu "Další dostihy".
	- Pouze budoucí dostihy zobrazí jen následující dostihy v menu "Další dostihy".  $\bullet$
- **Stromové zobrazení událostí** zapne/vypne stromové zobrazení událostí. Toto je zobrazeno, jen pokud je v rychlém menu zvoleno "Všechny trhy".
- **Zobrazit stromořadí** pokud je zapnuto, zobrazují se stromové linky a kolonky +/-. Pokud je  $\bullet$ vypnuto, linky a kolonky +/- zmizí a nabídky se vždy rozvinou pomocí jednoho kliknutí.

Jak je vidět níže, je volba stromového zobrazení událostí vypnuta a typ události je vidět v rolovacím menu.

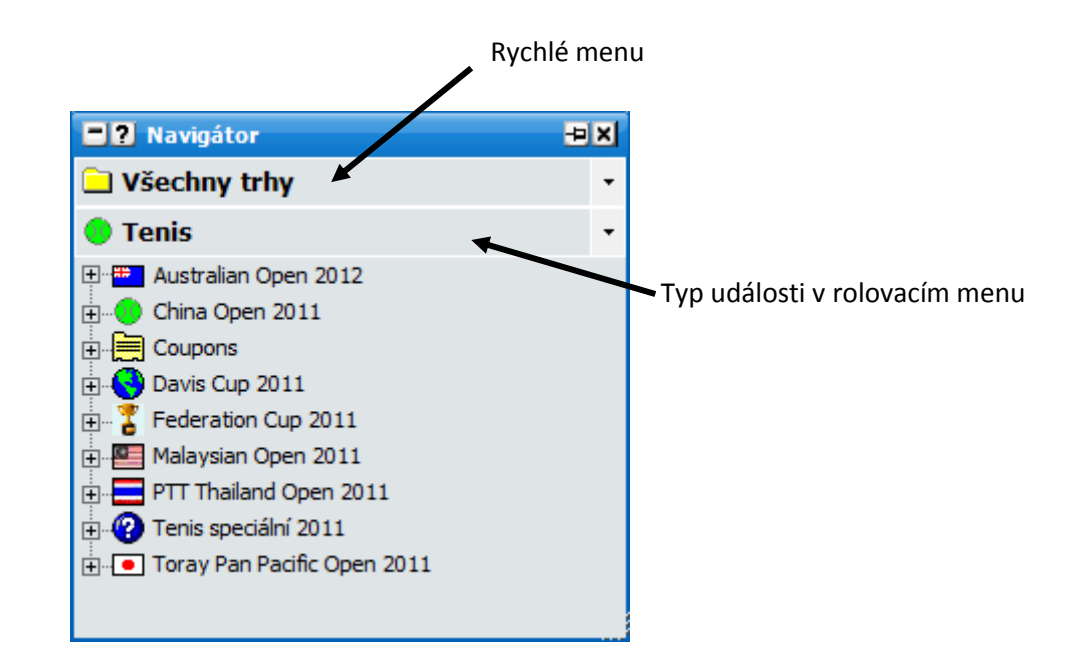

*Nedokované okno Navigátor s vypnutým stromovým zobrazením událostí*

Jakmile byl zvolen typ události, budou pro všechny tyto události zobrazeny jejich hlavičky. Pro zobrazení dílčích událostí klikněte na ikonu "+", což otevře další úroveň hlaviček událostí. Poté pro zobrazení další úrovně klikněte opět na ikonu "+" jako na obrázku níže:

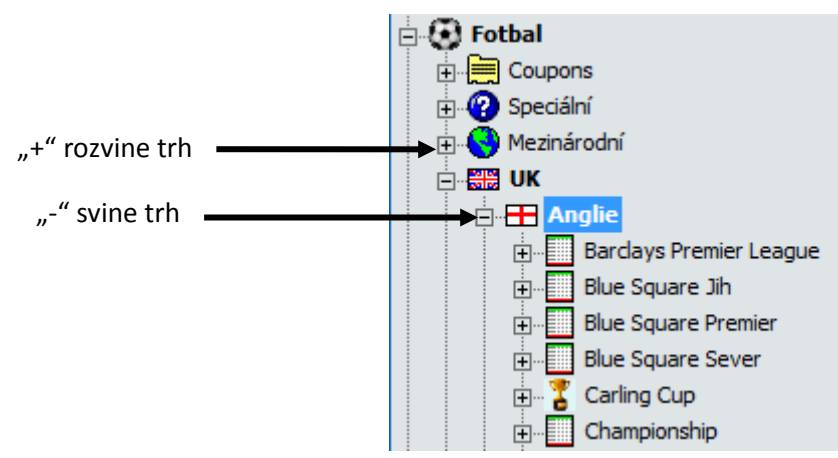

*Okno Navigátor ukazující rozvinuté menu*

Pokud chcete menu svinout, klikněte na ikonu "-".

Jako alternativu k používání ikon "+" a "-" můžete kliknout pravým tlačítkem na hlavičku události pro rozvinutí celého menu:

- **Rozbalit události** rozbalí jednotlivé události, ale nezobrazí dílčí trhy.
- **Rozbalit vše** rozbalí všechny úrovně.
- **Zabalit vše** zabalí všechny úrovně.

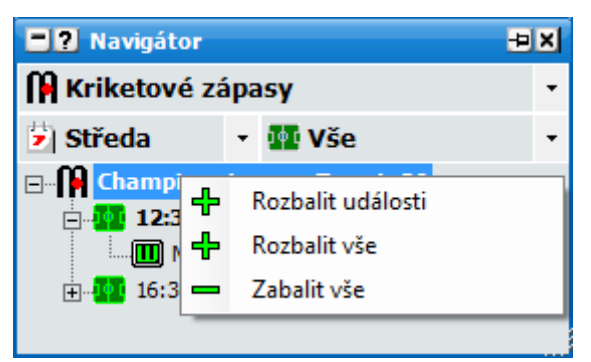

*Nedokované okno Navigátor zobrazující volby pro rozbalení a zabalení dílčích událostí*

Pokud chcete otevřít konkrétní trh, klikněte na něj levým tlačítkem a trh se zobrazí ve výchozím rozhraní, které je zvoleno v nastavení "Výchozí otevření trhu". Eventuálně můžete na trh kliknout pravým tlačítkem a zvolit si rozhraní, ve kterém chcete trh otevřít – Grid, Ladder nebo oboje, a tato volba přepíše nastavení ve **Výchozím otevření trhu**.

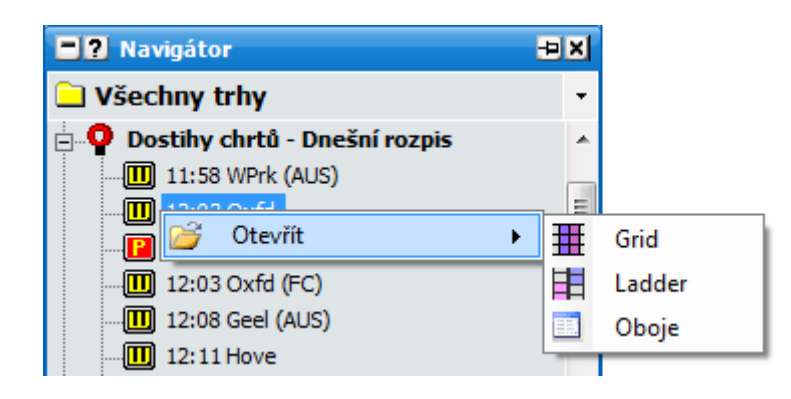

*Otevírání trhu pravým kliknutím, které přepíše výchozí nastavení ve Výchozím otevření trhu*

Pokud si přejete otevřít více trhů zároveň, stačí jednoduše první trh otevřít výše popsaným způsobem, a poté stejným způsobem v navigátoru otevřít trh další. První trh zůstane otevřený a nyní budete mít otevřeny dva trhy. Tento postup můžete opakovat tolikrát, kolikrát chcete.

Aktuální aktivní trh bude zobrazen v horní liště Hlavního okna, přesunem kurzoru myši na jiný trh se změní i aktuální aktivní trh, který je zobrazen v horní liště Hlavního okna.

Pokud máte v rychlém menu zvoleno "Všechny trhy", je možné manuálně aktualizovat menu. Pokud chcete nějaké menu aktualizovat, rozbalte ho, poté klikněte pravým tlačítkem na menu, které chcete aktualizovat, a zvolte "Aktualizovat z Betfairu".

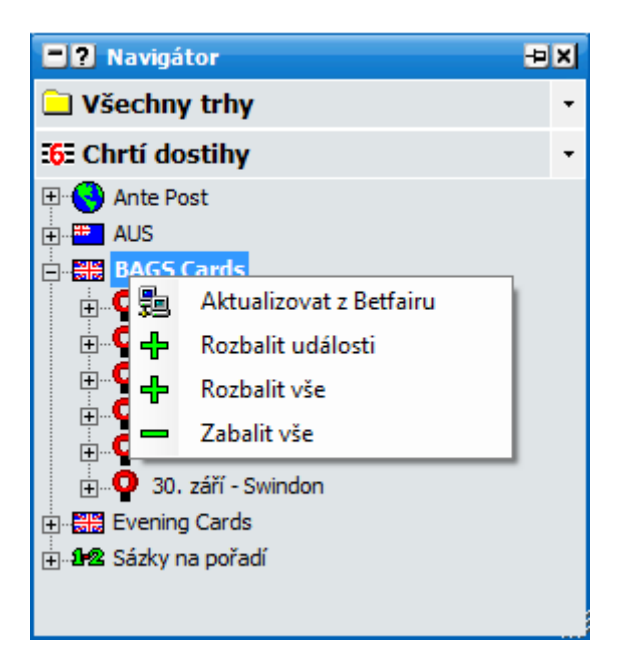

*Manuální aktualizace menu pravým kliknutím a zvolením Aktualizovat z Betfairu*

Rychlé menu poskytuje další rolovací menu v okně "Navigátor". Pokud jsou vybrány koňské dostihy, zobrazí se další dvě rolovací menu.

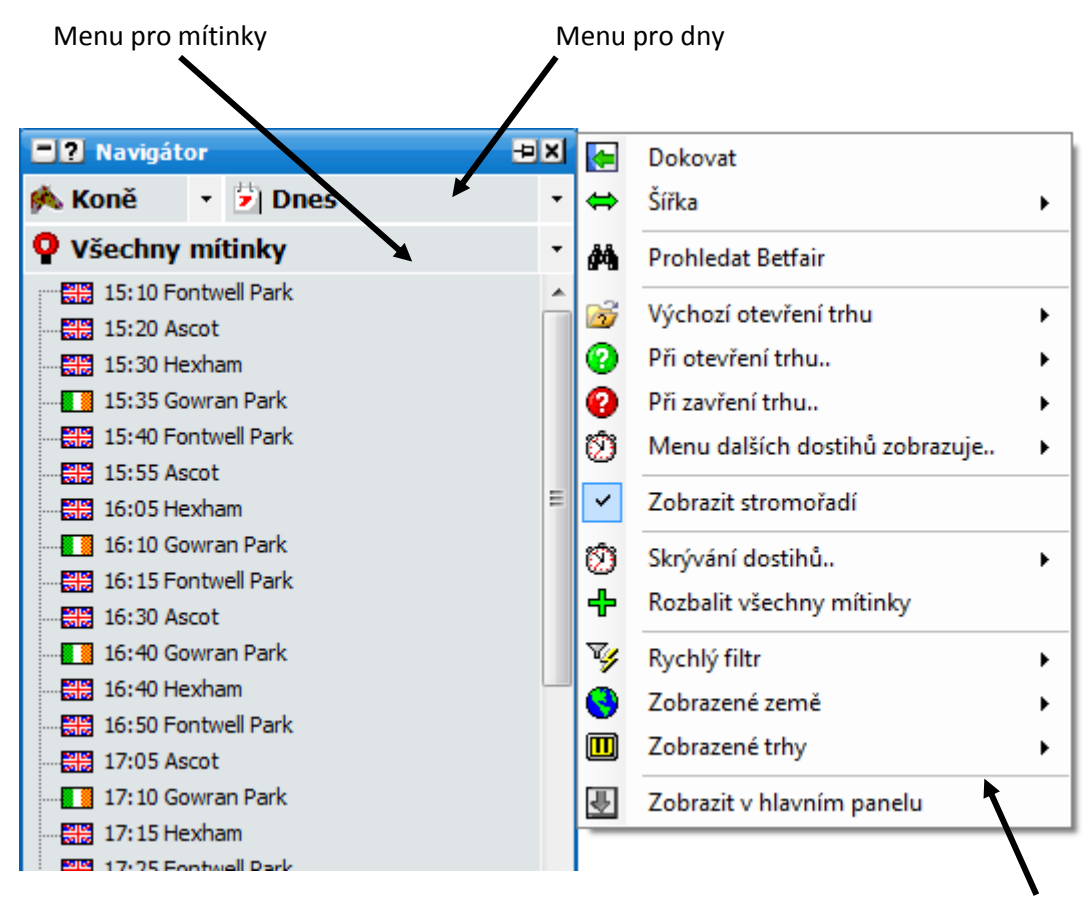

Menu zobrazené pravým kliknutím

*Nedokované okno Navigátor se zvolenými koňskými dostihy v rychlém menu a se zobrazenými dílčími menu. Dále je vidět menu zobrazené pravým kliknutím*

Menu pro dny umožňuje zvolit dny, ve kterých chcete dostihy zobrazit, a menu pro mítinky umožňuje zvolit konkrétní města těchto dostihů.

Pokud jsou v rychlém menu zvoleny chrtí dostihy, je zobrazeno jen dílčí menu pro mítinky.

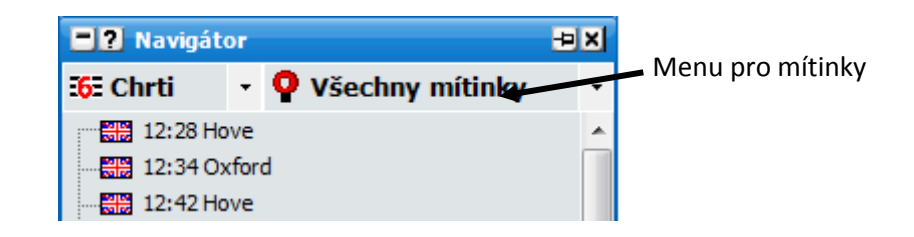

*Nedokované okno Navigátor se zvolenými chrtími dostihy a dílčím menu pro mítinky*

Pokud jsou v rychlém menu zvoleny koňské nebo chrtí dostihy, jsou k dispozici další možnosti v menu zobrazeném po pravém kliknutí.

- **Skrývání dostihů.. –** umožňuje nastavit, po jaké době od oficiálního startu dostihu se dostih  $\bullet$ skryje. Například, pokud je nastaveno 20 minut, tak se dostih s oficiálním startem v 14:00 skryje v 14:20.
- **Zabalit všechny mítinky** svine stromové menu pro všechny mítinky.
- **Rozbalit všechny mítinky** rozvine stromové menu pro všechny mítinky.
- **Rychlý filtr** umožňuje rychle filtrovat typy trhů, které se zobrazují. Například pokud chcete  $\bullet$ zobrazovat jen UK koňské dostihy Na vítěze, zvolíte "GB – Vítěz". V závislosti na zvoleném sportu se toto menu může měnit:

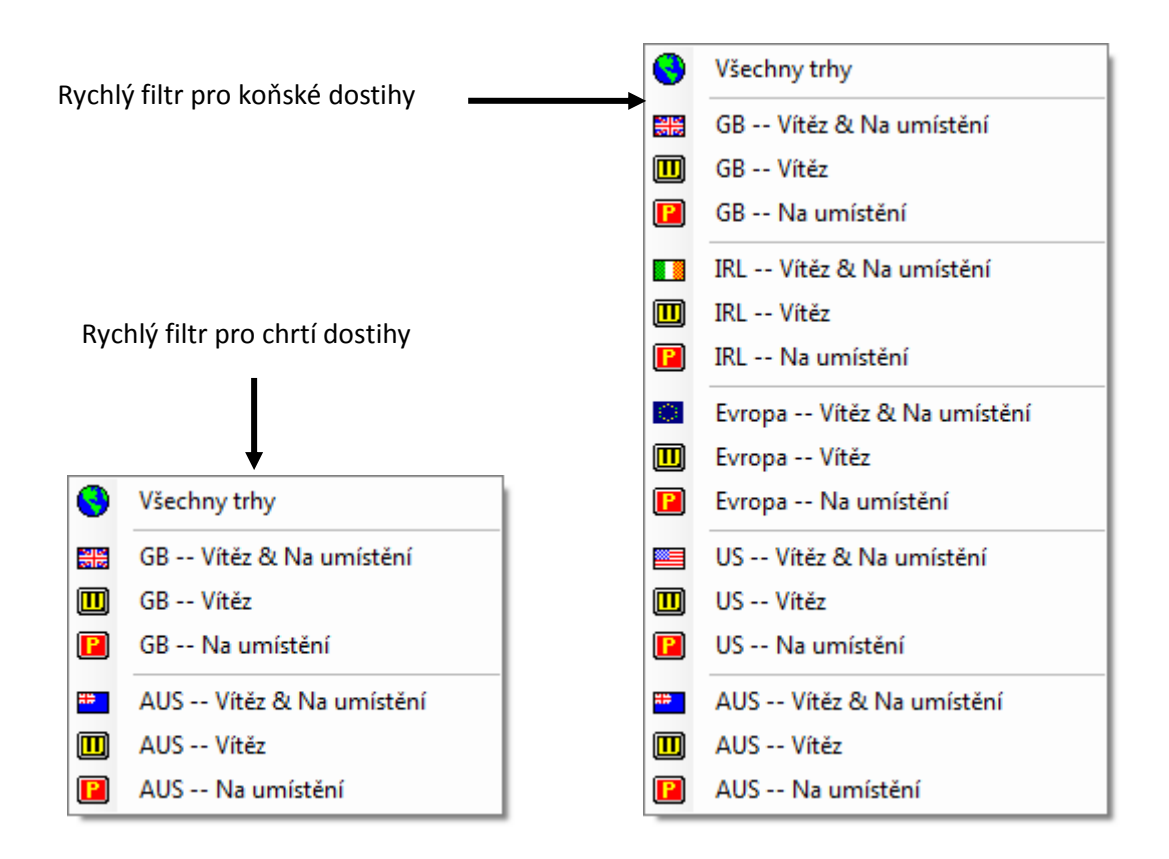

*Menu rychlých filtrů pro chrtí a koňské dostihy*

**Zobrazené země** – umožňuje filtrovat zobrazené země. Například pokud jsou v jednom dni  $\bullet$ zároveň irské i britské koňské dostihy, můžete si vybrat jen britské. V závislosti na zvoleném sportu se toto menu může měnit.

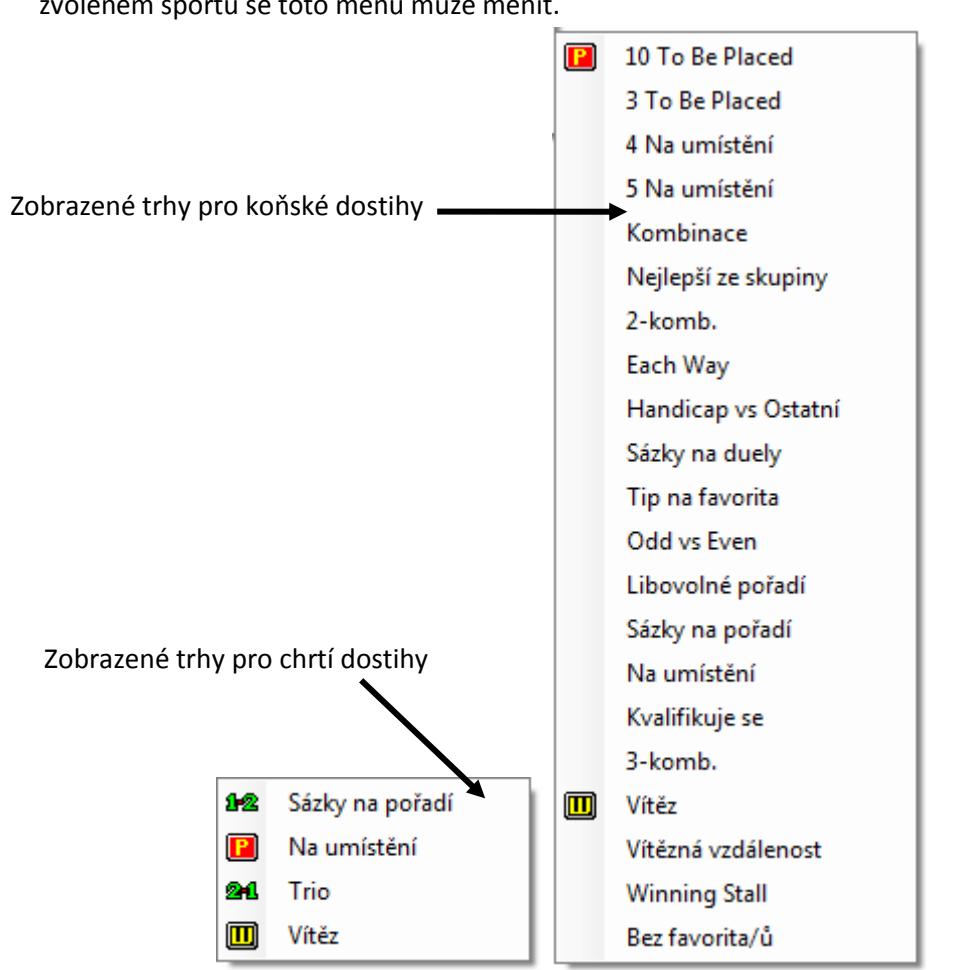

**Zobrazené trhy** – umožňuje detailnější filtrování zvoleného typu trhu. V závislosti na zvoleném sportu se toto menu může měnit.

*Zobrazené trhy pro chrtí a koňské dostihy*

Při kriketových, fotbalových a tenisových zápasech je zobrazeno dílčí menu pro dny a dílčí menu pro typ trhu.

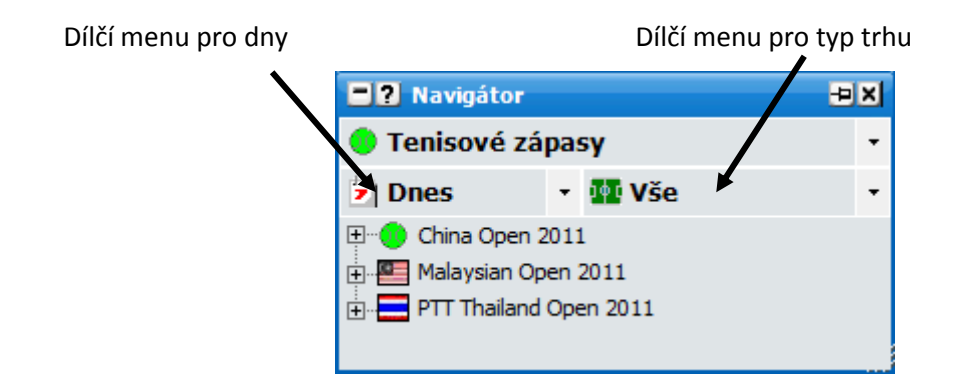

*Nedokované okno Navigátor se zobrazenými tenisovými zápasy a dílčími menu*

Dílčí menu pro typ trhu umožňuje zvolit z následujících typů:

- **Vše** zobrazí všechny zápasy.
- **Živě** zobrazí zápasy, které přecházejí na živé a zápasy, které jsou aktuálně živě.
- **Živě nyní** zobrazí jen zápasy, které jsou aktuálně živě.